La visualización de mi webcam no es muy clara: mi cara parece borrosa. ¿Cómo puedo ajustar la nitidez?

En primer lugar, puedes ajustar manualmente el enfoque girando la rueda de ajuste de la lente de la webcam a la izquierda o a la derecha hasta que consigas la imagen más nítida posible, como se muestra a continuación:

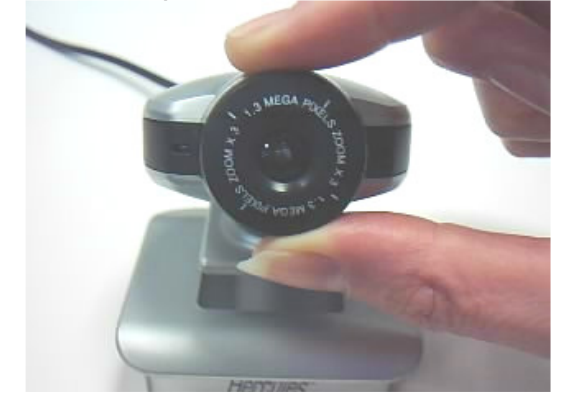

Tu webcam incorpora un ajuste automático por software para conseguir nitidez de imagen. Sin embargo, si los resultados no te convencen, puedes desactivar el ajuste automático y realizarlo tú mismo, como se describe a continuación:

- 1. Ejecuta el software "Webcam Station Evolution", y luego haz clic en el botón **Dige**
- 2. Quita la marca del cuadro correspondiente al ajuste automático del parámetro Nitidez.

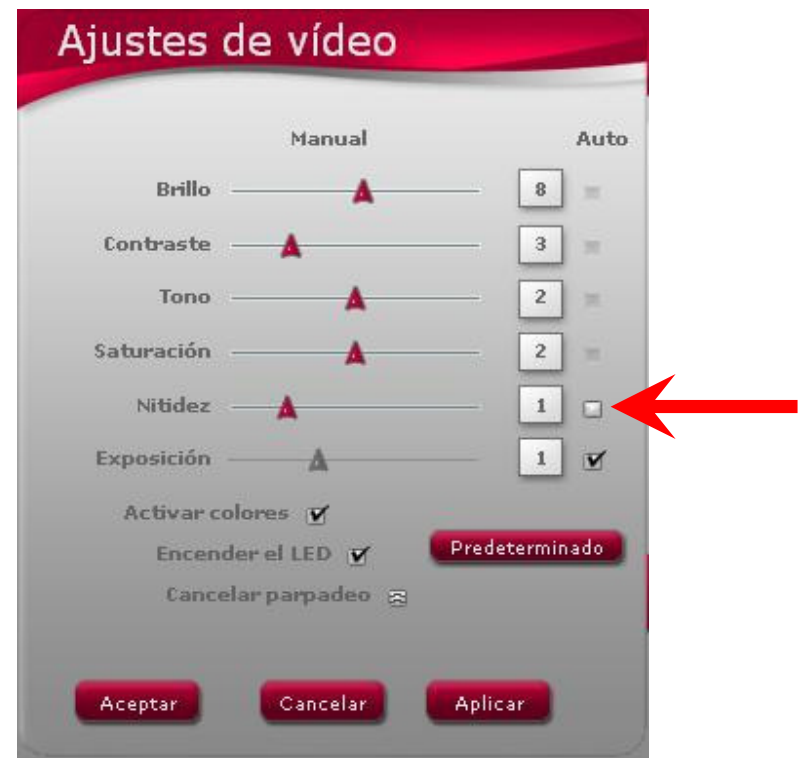

- 3. Ajusta manualmente la nitidez moviendo el deslizador a la derecha o a la izquierda utilizando el ratón. Puedes ver el efecto de tu ajuste directamente en la ventana principal de Webcam Station Evolution.
- 4. Valida tu ajuste haciendo clic en el botón Aceptar.